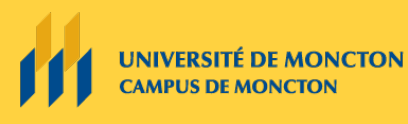

Le groupe des technologies de l'apprentissage

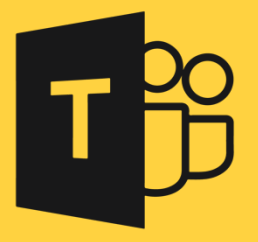

# PLANIFICATION DE L'ENREGISTREMENT D'UNE CAPSULE VIDÉO À L'AIDE DE TEAMS

## Pour les étudiantes et étudiants

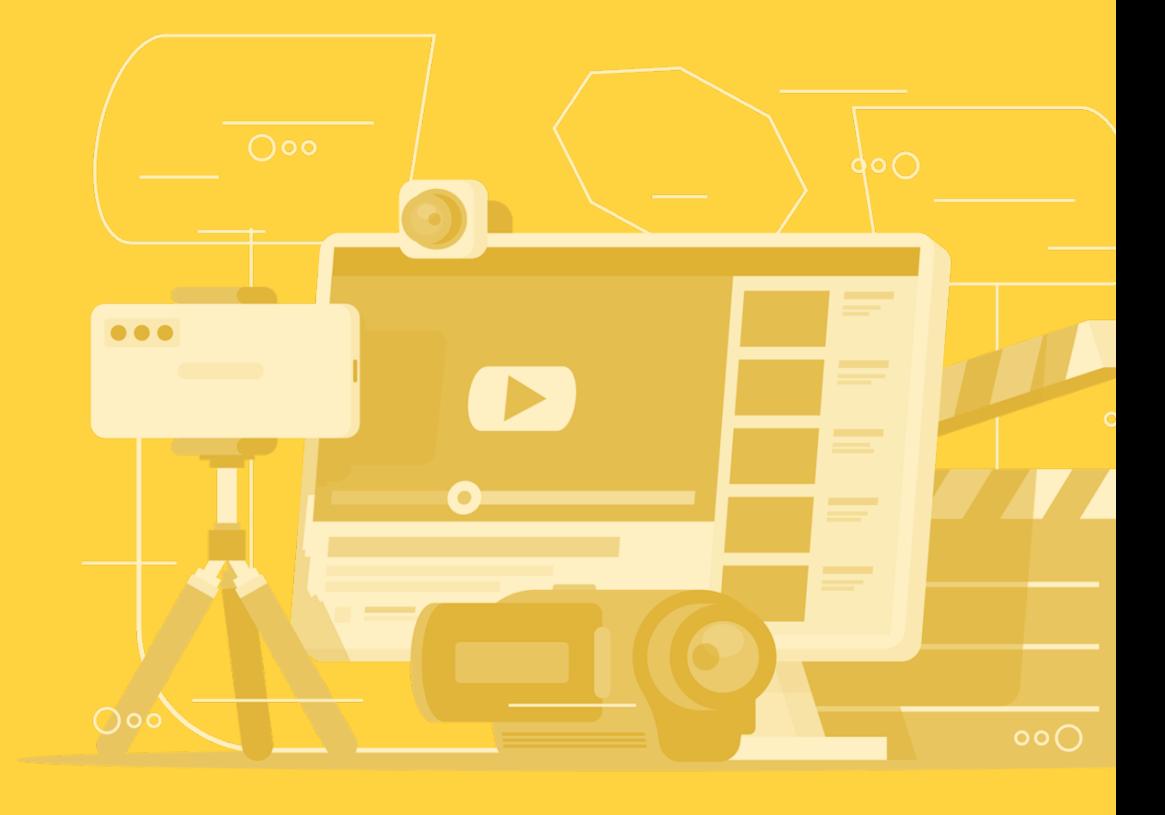

# Planification de l'enregistrement d'une capsule vidéo à l'aide de Teams

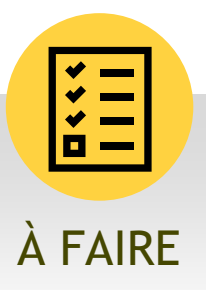

**Voici quelques conseils de base pour produire une courte vidéo de qualité à l'aide de Teams :**

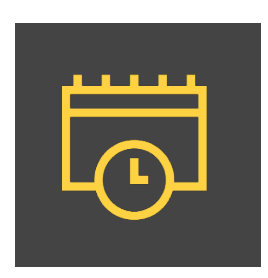

### Planification

- Avant de commencer l'enregistrement, demandez-vous à quelle clientèle la capsule sera destinée. Quel est le sujet ou le message à véhiculer? Quel est l'objectif principal de la vidéo?
- Optez pour une vidéo d'une courte durée qui va directement au but. Ne tentez d'expliquer qu'une idée ou qu'un concept par vidéo. Vous pouvez choisir divers styles de vidéo : entrevue, vidéo explicative, introduction au cours. Les options sont infinies!

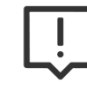

**Attention!** Si vous enregistrez une vidéo trop longue (environ 30 minutes), vous obtiendrez des fichiers volumineux qui pourront vous causer des ennuis lors de l'intégration dans la plateforme Clic.

- Dans la mesure du possible, équipez-vous d'un casque d'écoute avec micro.
- Testez la qualité de votre équipement avant l'enregistrement. Vous pouvez vous enregistrer pendant quelques minutes pour voir le résultat avant de faire la pleine session d'enregistrement.
- Élaborez une liste de sujets que vous désirez couvrir lors de votre enregistrement. Vous aurez ainsi l'air plus naturel devant l'écran.
- Si votre plan d'enregistrement est bien défini, cela vous évitera d'avoir plusieurs heures d'enregistrement à sélectionner et à découper par la suite. À noter qu'il est tout à fait normal d'avoir à reprendre l'enregistrement à quelques reprises. Souvenez-vous cependant que votre vidéo n'a pas besoin d'être parfaite.

### Enregistrement

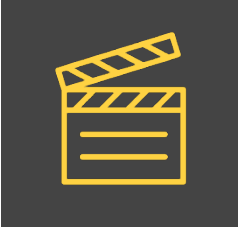

- Assurez-vous d'activer votre micro et, au besoin, votre caméra.
- Si vous avez un support visuel (PowerPoint, Prezi, images), assurez-vous de le partager en sélectionnant votre bureau ou une fenêtre spécifique.
- Portez une attention particulière à la pollution du bruit. Dans la mesure du possible, demeurez dans un local, un bureau ou un environnement sonorisé. Le bruit peut nuire à la qualité de la vidéo.
- Assurez-vous d'avoir une bonne source de lumière naturelle, si possible. Ne filmez jamais face à une fenêtre ou une lumière forte, car votre visage sera trop foncé.
- Assurez-vous de démarrer l'enregistrement au début de la session. À noter qu'il est très important d'arrêter l'enregistrement à la fin de la session, sinon votre vidéo ne sera pas sauvegardée.

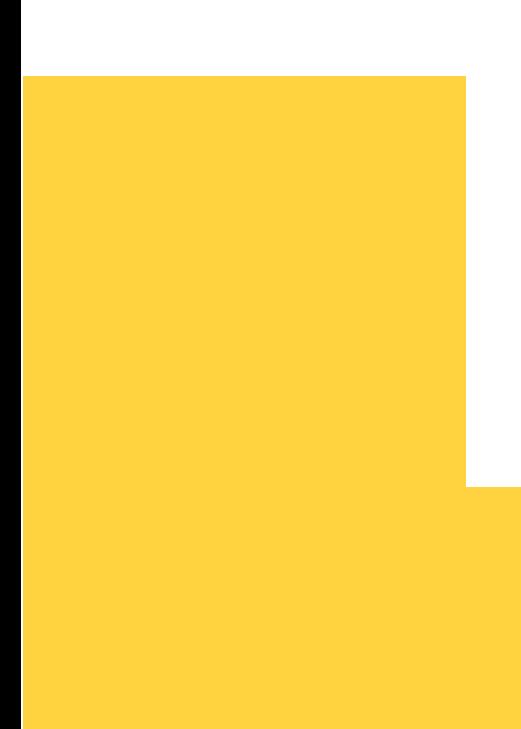

#### Montage

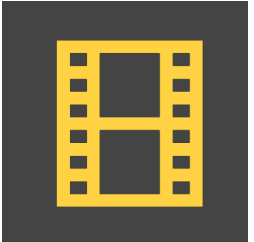

Si vous utilisez un logiciel pour faire du montage, tentez d'appliquer un style simple. Vous pouvez cependant ajouter des images, des infographies ou d'autres informations pour supporter vos propos ou votre message.

#### **Logiciels pour faire du montage vidéo**

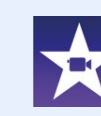

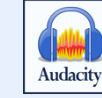

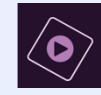

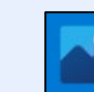

iMovie **Audacity** Premiere Element Photos

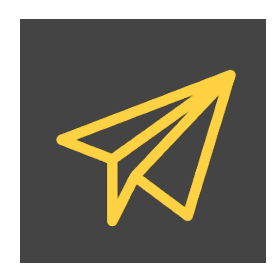

### Partage

- Teams vous permet de partager une vidéo à l'aide d'un lien URL. Si vous désirez partager votre vidéo à vos professeures et professeurs ou à vos collègues, ouvrir la vidéo dans OneDrive et effectuer le partage en modifiant les paramètres du partage selon le besoin, car le lien fonctionne par défaut pour les personnes ayant déjà accès à la vidéo.
- Vous pouvez également déposer votre vidéo en format MP4 dans la plateforme Clic. Si votre vidéo est trop volumineuse et que la plateforme ne peut pas la supporter, vous pouvez la découper en plusieurs sections.